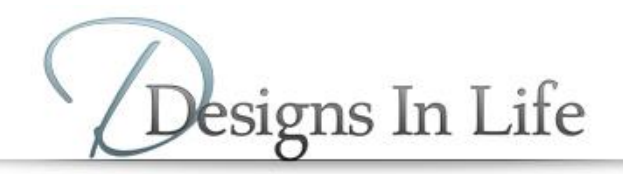

## LIMRA – ANTI-MONEY LAUNDERING (AML) TRAINING INSTRUCTIONS

## First Time User:

Once you submit new business, the carrier will send a request to LIMRA to create training program login name and password.

AML training it can be completed at:<https://aml.limra.com/LimraLogin.aspx>

Username: first four letters of last name together with last 6 digits of ss#. (abcd123456) Initial Password: last name.

The Username and Password should be entered in lower case characters.

The online instructions will then guide the agent through the course. If an agent is unable to logon, please contact the LIMRA AML help desk at 888-577-5522.

## Returning User:

AML training it can be completed at:<https://aml.limra.com/LimraLogin.aspx>

Enter the Username which is the first four characters of the agent's last name together with the last 6 digits of the agent's SSN, then enter the Password established when taking the initial AML training course with LIMRA.

*\*if the agent has forgotten his/her password click on "Forgot your password?"*

The Username and Password should be entered in lower case characters. The online instructions will then guide the agent through the course.

If an agent is unable to log-on, please contact the LIMRA AML help desk at 888-577-5522.

Additional Info: [How the AML Training Program Works](http://www.limra.com/uploadedFiles/limra.com/LIMRA_Root/Solutions/Compliance/Training/AML_HowProgramWorks-v4.pdf)